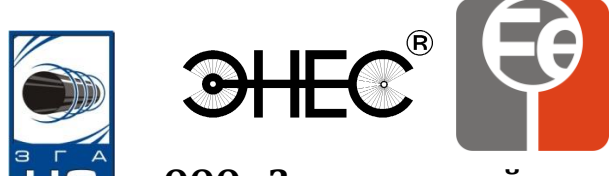

## **ООО «Завод газовой аппаратуры «НС»**

# **Тестер сенсоров скорости коррозии**

## **Руководство по эксплуатации**

РЭ 3435-013-51996521-2013 енсоров скорости ко

г. Ставрополь

2013 г.

## Содержание

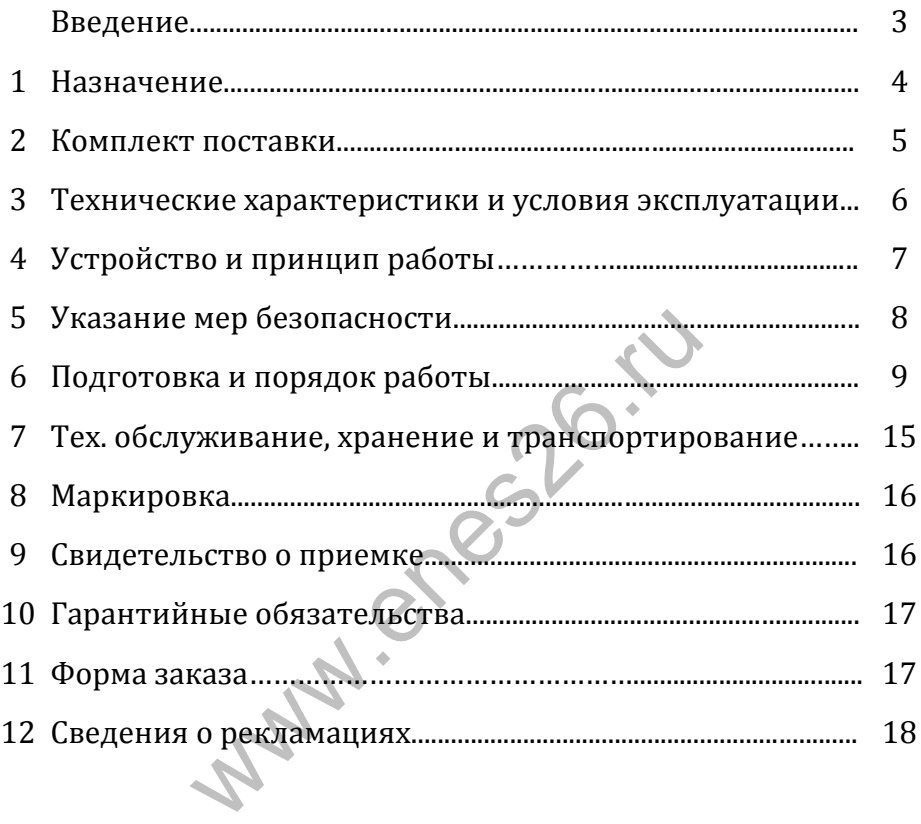

#### **Внимание!** Не приступайте к работе с тестером сенсоров скорости коррозии, не изучив содержание руководства по эксплуатации.

Настоящее руководство по эксплуатации является основным эксплуатационным документом, удостоверяющим гарантированные предприятием - изготовителем технические характеристики и параметры Тестера сенсоров скорости коррозии (в дальнейшем - Устройство).

Устройство разработано и производится ООО «Завод газовой аппаратуры «НС» по ТУ 3435-013-51996521-2013.

Схемное решение и программное обеспечение являются собственностью предприятия-изготовителя и не подлежат тиражированию и копированию.

В связи с постоянным совершенствованием устройства, в конструкцию и программу могут быть внесены изменения, не ухудшающие характеристики, заявленные в настоящем руководстве по эксплуатации. по ТУ 3435-013-51996521-2013.<br>
ешение и программное обеспече предприятия-изготовителя и<br>
и копированию.<br>
постоянным совершенствованием<br>
программу могут быть внесены<br>
актеристики, заявленные в настоящем<br>
качества Устройст

По вопросам качества Устройства, а также с предложениями по его совершенствованию следует обращаться по адресу:

355037, г. Ставрополь, 2-ой Юго – Западный проезд, 9а, ООО «Завод газовой аппаратуры «НС»

[www.enes26.ru](http://www.enes26.ru/); www.zgans.ru

[E-mail: KO@e](mailto:E-mail:%20zgans@yandex.ru)nes26.ru; E-mail: zgans@mail.ru тел. (8652) 77-76-81, 74-08-70, факс (8652) 77-76-81

1.1 Тестер сенсоров скорости коррозии входит в состав средств контроля эффективности электрохимической защиты подземных металлических сооружений от коррозии и используется для осуществления оперативного мониторинга коррозионных процессов.

1.2 Тестер предназначен для измерения глубины и скорости коррозии подземных металлических сооружений с помощью сенсоров скорости коррозии (в дальнейшем ССК), изготавливаемых по ТУ 3435- 012-51996521-2014, представляющих собой датчик резистивного типа, а также программирования и инициализации ССК.

- 1.3 Устройство осуществляет:
- Инициализацию ССК1.
- Сканирование состояния ССК;
- Фиксацию информации во внутренней энергонезависимой памяти тестера о текущем состоянии сенсоров2;
- Расчет общей глубины и скорости коррозии;
- <sup>1</sup> Суть инициализации заключается в создании опорной
- параметрической точки, относительно которой будет прослеживаться изменение сопротивления корродирующего элемента ССК и производиться расчет глубины и скорости коррозии. ие состояния ССК;<br>информации во внутренней энергонеза;<br>ера о текущем состоянии сенсоров<sup>2</sup>;<br>ей глубины и скорости коррозии;<br>иализации заключается в создании опо<br>еской сточки, сотносительно к<br>ться изменение сопротивления в
- Инициализация ССК может быть произведена несколько раз.
- <sup>2</sup> Копирование информации из ССК в память тестера служит для осуществления переноса данных в персональный компьютер для подробного анализа хода коррозионных процессов.

### **2 Комплект поставки**

В комплект поставки входят:

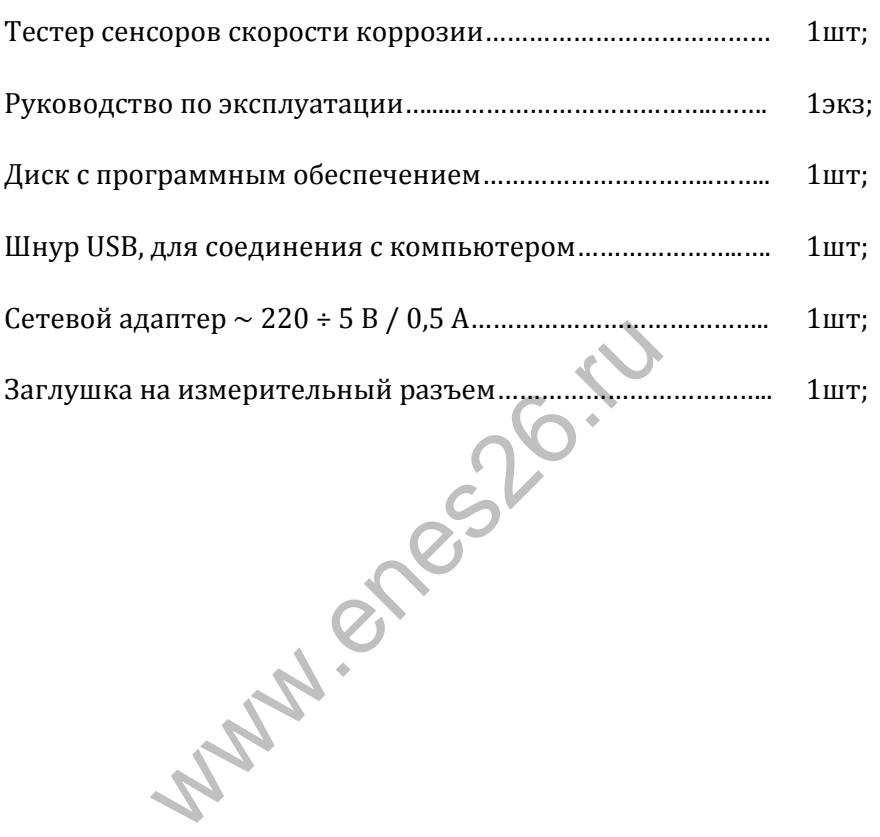

## 3 Технические характеристики и условия эксплуатации

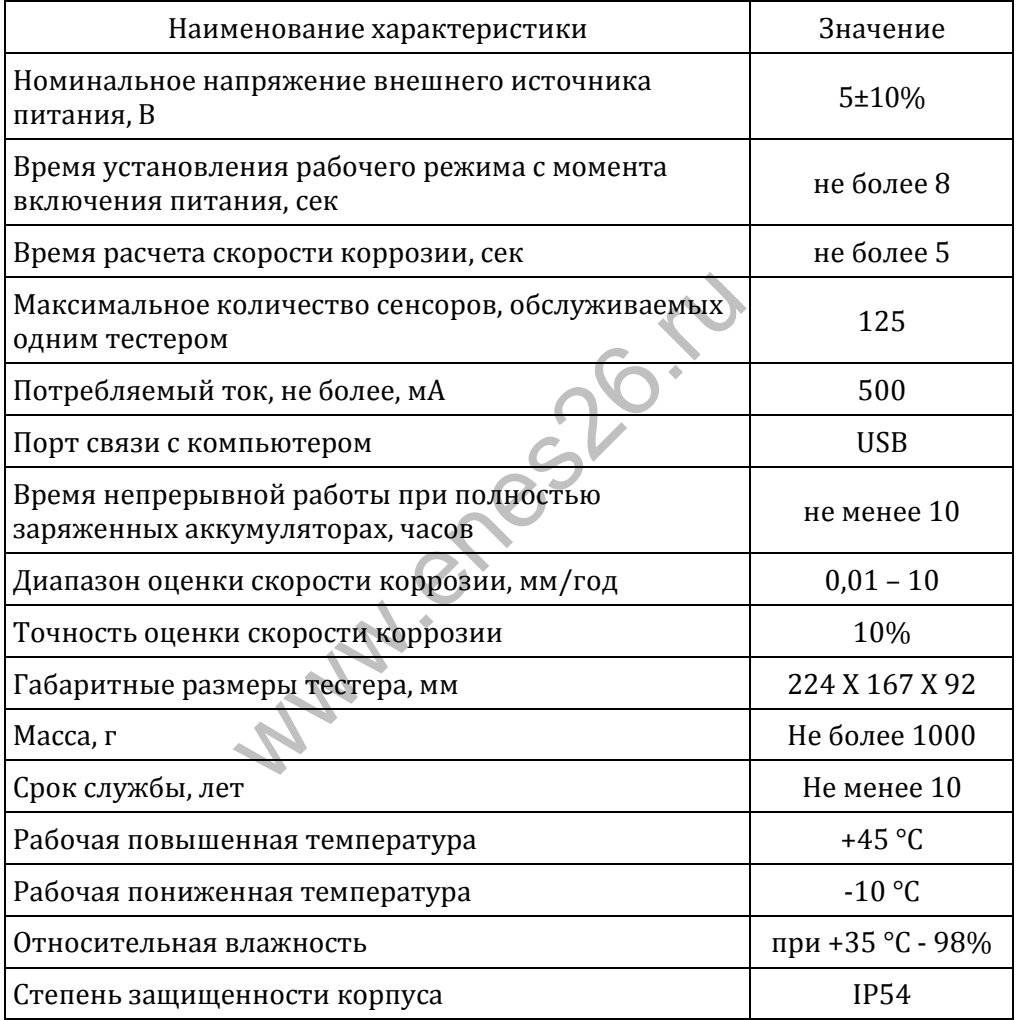

### **4 Устройство и принцип работы**

4.1 Конструктивно Устройство выполнено в виде единого блока. На правой торцевой поверхности корпуса располагается разъем для подключения ССК (8) с заглушкой (9).

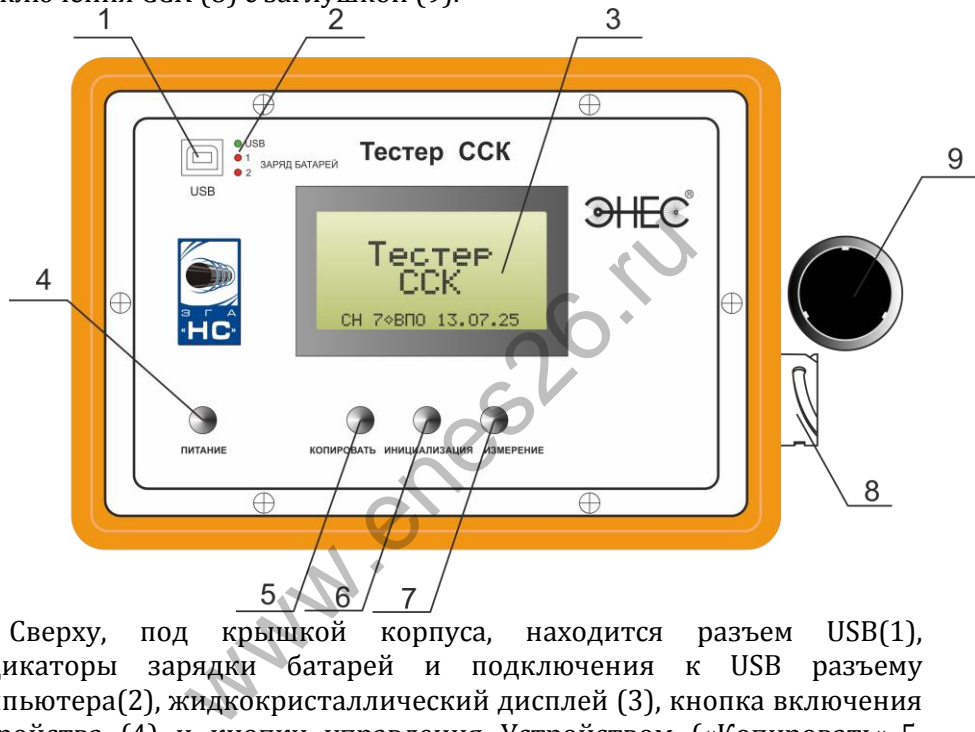

Сверху, под крышкой корпуса, находится разъем USB(1), индикаторы зарядки батарей и подключения к USB разъему компьютера(2), жидкокристаллический дисплей (3), кнопка включения Устройства (4) и кнопки управления Устройством («Копировать»-5, «Инициализация»-6, «Измерение»-7).

4.2 В корпусе размещена печатная плата с расположенными на ней электронными компонентами и аккумуляторами. Работа Устройства осуществляется под управлением микроконтроллера по специальной программе.

### **5 Указание мер безопасности**

5.1 При эксплуатации Устройства необходимо руководствоваться: «Правилами безопасности в газовом хозяйстве», «Правилами устройства электроустановок», «Инструкцией по защите городских подземных трубопроводов от электрохимической коррозии» и другими действующими нормативными документами

5.2 К выполнению работ по эксплуатации Устройства допускаются лица, ознакомленные с эксплуатационной документацией на Сенсоры скорости коррозии и Тестер ССК, прошедшие специальное обучение по применению средств защиты подземных металлических сооружений от коррозии и инструктаж по технике безопасности.

**WANTER STONES** 

### **6 Подготовка и порядок работы**

6.1. Включение тестера осуществляется нажатием на кнопку «Питание», на дисплее отображается серийный номер «СН» и версия программного обеспечения «ВПО» тестера, после чего тестер переходит в основной (базовый) режим.

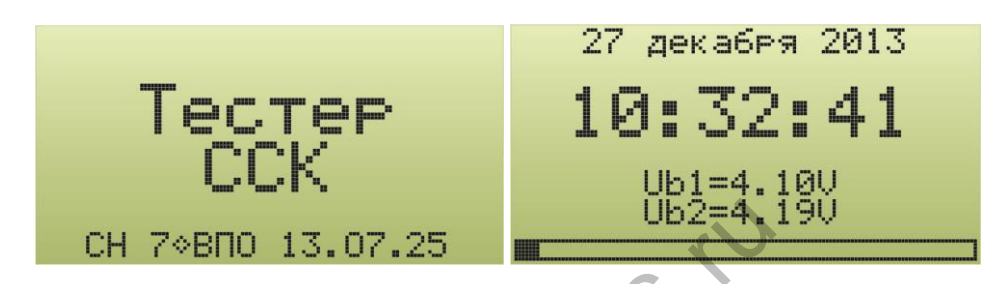

В базовом режиме индицируется текущее время и дата, напряжения аккумуляторов, степень использования внутренней памяти тестера (линейный индикатор в нижней части дисплея), а также, если ССК подключен к тестеру, ресурс в процентах и серийный номер ССК.

 $$\frac{\text{Ub2=4}}{\text{exymy,nrropos, crene}}$$ <br>
EXAMPLE PERIMENTAL PROVIDES AND MEDIATORS HORE MORE THE MORE PRODUCE<br>  $15.04.05$  27.12.2013<br>
Ub=4.030 Ub2=4.190<br>
NORK JINTER COK (99%)

6.2. Если при включении питания тестера нажата кнопка «Копирование», тестер переходит в режим установки текущего времени, выводя сообщение «Установка времени и даты». После отпускания кнопки «Копирование» появляется сообщение «Установка года». Нажатие на кнопку «Измерение» позволяет увеличивать значение текущего года на единицу, нажатие на кнопку «Инициализация» - уменьшать на единицу.

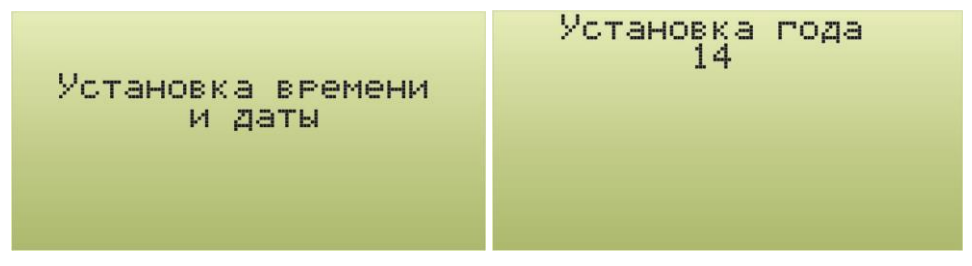

После установки года нажимают на кнопку «Копирование», появляется сообщение «Установка месяца». Установка значения месяца также производится кнопками «Инициализация» и «Измерение».

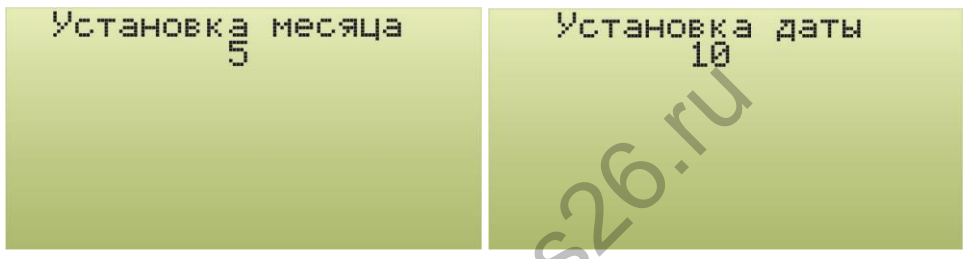

Аналогично устанавливают день месяца, часы и минуты текущего времени.

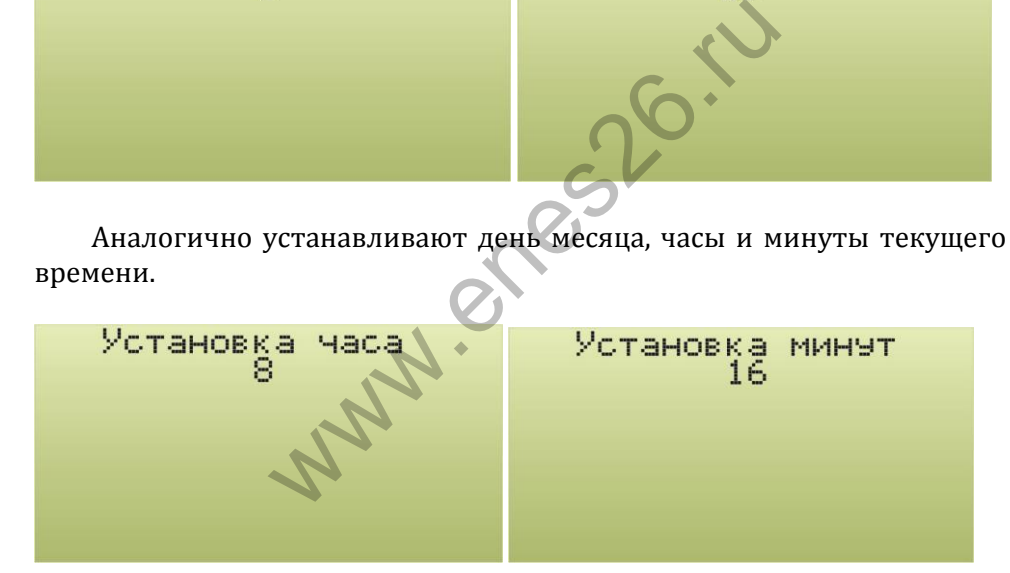

После установки минут и нажатия кнопки «Копирование» тестер переходит в базовый режим.

6.3. Тестер позволяет производить с ССК следующие операции:

- инициализацию;
- измерение глубины и скорости коррозии;
- копирование информации об ССК в память тестера.

Указанные операции могут быть произведены, если ССК подключен к тестеру, в противном случае, при попытке осуществления какой-либо операции, тестер выведет сообщение об ошибке.

Ошибка инициализации. Ошибка копирования. ССК не подключен! ССК не подключен!

Работа тестера может сопровождаться и другими сообщениями об ошибках с пояснением причины как, например, на иллюстрации ниже.

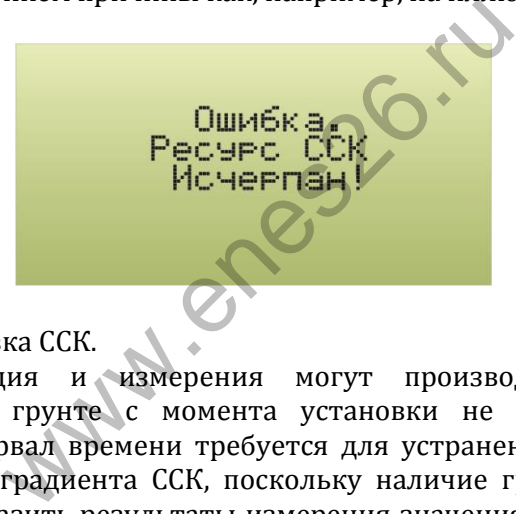

6.4. Подготовка ССК.

Инициализация и измерения могут производиться с ССК, находящимся в грунте с момента установки не менее 2 часов. Указанный интервал времени требуется для устранения внутреннего температурного градиента ССК, поскольку наличие градиента может существенно исказить результаты измерения значения сопротивления элементов ССК. Измерения могут производиться только на инициализированном ССК.

6.5. Инициализация ССК.

6.5.1. Включить питание тестера.

6.5.2. Подключить разъем ССК к разъему тестера, расположенному на правой панели корпуса тестера.

6.5.3. Нажать кнопку «Инициализация».

6.5.4. После нажатия кнопки, тестер запросит подтверждение инициализации.

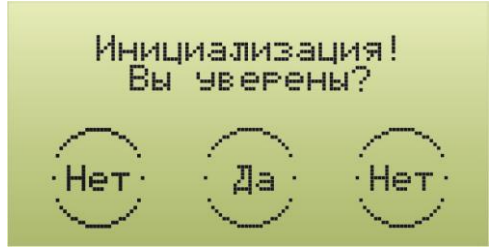

Для подтверждения необходимо повторно нажать кнопку «Инициализация», для отказа от инициализации необходимо нажать кнопку «Копировать» или «Измерение»

6.5.5. После осуществления необходимых измерений тестер выводит на дисплей параметры инициализации. Индикация параметров инициализации удерживается приблизительно 30 секунд, после чего тестер автоматически перейдет в базовый режим индикации. В базовый режим также можно перейти, нажав любую из функциональных кнопок.

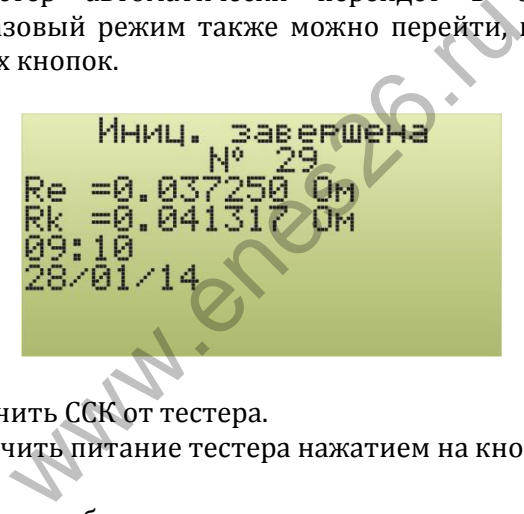

6.5.6. Отключить ССК от тестера.

6.5.7. Выключить питание тестера нажатием на кнопку «Питание».

6.6. Измерение глубины и скорости коррозии

6.6.1. Включить питание тестера.

6.6.2. Подключить разъем ССК к разъему тестера, расположенному на правой панели корпуса тестера.

6.6.3. Нажать кнопку «Измерение».

6.6.4. После осуществления необходимых измерений и вычислений тестер выводит на дисплей значения глубины и скорости коррозии. Индикация результатов измерения удерживается приблизительно 30 секунд, после чего тестер автоматически перейдет в базовый режим индикации. В базовый режим также можно перейти, нажав любую из функциональных кнопок.

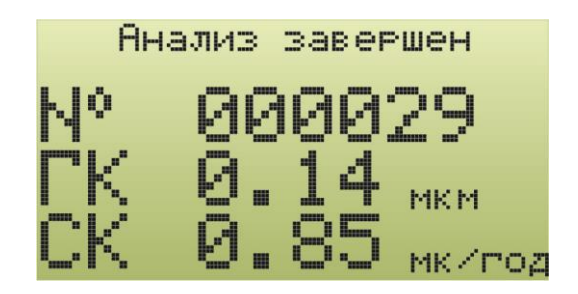

6.6.5. Отключить ССК от тестера.

6.6.6. Выключить питание тестера нажатием на кнопку «Питание».

6.7. Копирование информации из ССК в память тестера.

6.7.1. Включить питание тестера.

6.7.2. Подключить разъем ССК к разъему тестера, расположенному на правой панели корпуса тестера.

6.7.3. Нажать кнопку «Копирование».

**Внимание**: При копировании тестер не производит измерение скорости и глубины коррозии сенсора ССК. При копировании происходит считывание информации последнего измерения.

6.7.4. После копирования тестер выводит на дисплей соответствующее сообщение, которое будет удерживаться приблизительно 30 секунд, после чего тестер автоматически перейдет в базовый режим индикации. В базовый режим также можно перейти, нажав любую из функциональных кнопок. ть питание тестера.<br>
и корпуса тестера.<br>
и корпуса тестера.<br>
При копировании тестер не произв<br>
при копировании тестер не произв<br>
и копировании тестер не произв<br>
и сенсора ССК. Пр<br>
и сообщение, которое будет<br>
30 секунд, по

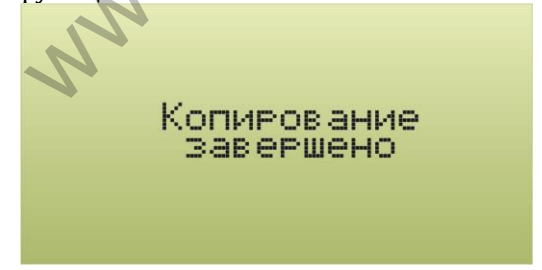

6.7.5. Отключить ССК от тестера.

6.7.6. Выключить питание тестера нажатием на кнопку «Питание».

6.8. Работа с компьютером.

6.8.1. На компьютере должна быть установлена специальная программа обслуживания тестера ССК, которая поставляется на компакт-диске. Установка заключается в простом копировании

каталога CorTest\_ХХ.ХХ.ХХ с компакт-диска на жесткий диск компьютера.

6.8.2. Кроме того, для обеспечения возможности связи через порт USB между компьютером и тестером необходимо установить драйвер USB, для чего необходимо из каталога Driver запустить программу CDM20814\_Setup.exe или более новую версию. Указанная программа производит автоматическую установку драйвера.

6.8.3. Соединяют USB-разъем тестера с портом USB компьютера при помощи прилагаемого кабеля.

6.8.4. Включают питание тестера.

6.8.5. В компьютере запускают программу CorTest\_ХХХХХХ и производят необходимые действия, пользуясь, при необходимости, справкой программы.

6.9. Заряд аккумуляторов.

6.9.1. Заряд аккумуляторов тестера может производиться как от сети 220В, 50Гц через адаптер AC-USB, рассчитанный на ток до 1А и имеющий выходное напряжение 5В, так и от бортовой сети автомобиля с номинальным напряжением 12В через адаптер DC-USB с выходным напряжением 5В, а также при подключении тестера к персональному компьютеру. кумуляторов.<br>1992 адаптер AC-USB, рассчитанный<br>1992 адаптер AC-USB, рассчитанный<br>100 напряжение 5B, так и от бортовой<br>1987 напряжением 12B через адаптер DC-U<br>100 напряжением 12B через адаптер DC-U<br>100 на также при подключ

6.9.2. Для зарядки аккумуляторов тестера необходимо с помощью прилагаемого кабеля USBA-USBB соединить разъем USB тестера с выходным гнездом адаптера или USB-портом персонального компьютера.

6.9.3. Подключение внешнего источника индицируется свечением светодиода зеленого цвета.

6.9.4. При этом тестер может быть, как включен, так и выключен, разница в этих случаях заключается в длительности заряда, поскольку ток, потребляемый от внешнего источника, заряжает аккумуляторы и питает тестер. Минимальная длительность заряда полностью разряженных аккумуляторов при выключенном тестере составляет 3-4 часа, при включенном тестере – 6-8 часов.

6.9.5. Подзарядку аккумуляторов можно производить в любой момент, при любом состоянии аккумуляторов. Ход процесса заряда индицируется светодиодами красного цвета. Свечение светодиода соответствует процессу зарядки. Заряд аккумулятора завершается автоматически. По окончании процесса заряда соответствующий светодиод гаснет.

6.10. Замена гальванического элемента.

6.10.1. Если при каждом включении тестера обнаруживается, что часы не отображают реальное время, следует заменить гальванический элемент CR2032, расположенный на плате тестера.

6.10.2. Замена элемента производится в следующей последовательности:

- открывают крышку корпуса тестера;

- вывинчивают шесть (четыре) винтов на фальшпанели;

- вынимают фальшпанель с платой из корпуса;
- переворачивают плату;
- вынимают устаревший элемент из держателя;
- вставляют в держатель свежий элемент CR2032;
- устанавливают на место фальшпанель с платой;
- вкручивают крепежные винты.

Www.enes26.ru

### **7 Техническое обслуживание, хранение и транспортирование**

7.1. Техническое обслуживание Устройства производить не реже одного раза в два месяца. При этом необходимо произвести заряд аккумулятора по п. 6.9. При необходимости произвести коррекцию времени.

7.2. Производить размещение Устройства на постоянное место хранения не позднее, чем через 5 дней с момента прибытия на место назначения.

Устройство может храниться в транспортной упаковке при температуре окружающего воздуха от -500С до +450С, при верхнем значении относительной влажности 98 % при +35 °С и при более низкой температуре в отапливаемых и вентилируемых складах, хранилищах с кондиционированием воздуха, расположенных в любых макроклиматических районах.

Допустимый срок хранения в упаковке изготовителя - 3 года.

7.3. Устройство в упаковке допускает транспортирование автомобильным, железнодорожным или воздушным транспортом при воздействии температуры от -500С до +450С и верхнего значения относительной влажности 98 % при температуре 350С.

При транспортировании и хранении Устройства необходимо соблюдать требования манипуляционных знаков, нанесенных на транспортную упаковку. Несоблюдение данных требований может привести к повреждению Устройства. апливаемых и вентилируемых складанием воздуха, расположенных<br>ских районах.<br>срок хранения в упаковке изготовител<br>ство в упаковке допускает тра<br>железнодорожным или воздушным т<br>пературы от -50°С до +45°С и вер<br>пажности 98 %

### 8 Маркировка

8.1 На корпусе Устройства наносится несмываемая надпись. содержащая:

-наименование;

-обозначение ТУ:

-наименование (товарный знак) предприятия - изготовителя; -степень зашиты.

8.2 К Устройству должна быть приложена этикетка\*, содержащая:

-наименование изделия;

-обозначение изделия:

-обозначение ТУ;

-сведения о приемке:

-дату выпуска (месяц, год);

-идентификационный номер Тестера.

\*При наличии соответствующих записей в разделе 9 настоящего руководства по эксплуатации этикетку по п. 8.2 допускается не прилагать. isler.

#### Свидетельство о приёмке

Тестер сенсоров скорости коррозии ССК серийный №

соответствует техническим условиям ТУ 3435-013-51996521-2013

и признан годным для эксплуатации.

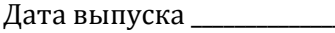

Штамп ОТК \_\_\_

### 10 Гарантийные обязательства

10.1 Предприятие - изготовитель гарантирует соответствие Тестера сенсоров скорости коррозии ССК ТУ 3435-013-51996521-2013 при соблюдении потребителем условий транспортирования, хранения и эксплуатации в течение 3 лет со дня ввода в эксплуатацию, но не более 4 лет со дня отгрузки потребителю.

10.2 Предприятие - изготовитель обязуется заменить или отремонтировать Устройство в случае выхода его из строя в течение срока гарантии.

10.3 Предприятие - изготовитель ООО «Завод газовой аппаратуры «НС»,

355037, г. Ставрополь, 2-й Юго-Западный проезд, 9 «А» тел./факс 77-76-81, 74-08-70, 77-52-03 [www.enes26.ru](http://www.enes26.ru/); www.zgans.ru [E-mail: KO@enes26.ru](mailto:E-mail:%20zgans@mail.ru); E-mail: zgans@mail.ru 7[6](mailto:zgans@mail.ru)-81, 74-08-70, 77-52-03<br>
Tu; www.zgans.ru<br>
mes26.ru; E-mail: zgans@mail.ru<br> **11 Форма заказа**<br>
ного обозначения Устройства при зак.<br>
и для экспорта:<br>
ок в пределах РФ -<br>
ров скорости коррозии ССК (Тестер СО)

#### **11 Форма заказа**

Пример условного обозначения Устройства при заказе для поставок в пределах РФ и для экспорта:

1) для поставок в пределах РФ -

«Тестер сенсоров скорости коррозии ССК (Тестер ССК) ТУ 3435-013- 51996521-2013»

2) для экспорта в условном обозначении перед наименованием ТУ указывается «Экспорт», например: «Тестер сенсоров скорости коррозии ССК (Тестер ССК) - **Экспорт** ТУ 3435-013-51996521-2013»

# 12 Сведения о рекламациях

12.1 Сведения о рекламациях заполняются при эксплуатации.

Отдел рекламаций: тел. (8652) 77-05-19, E-mail: reklam@enes26.ru

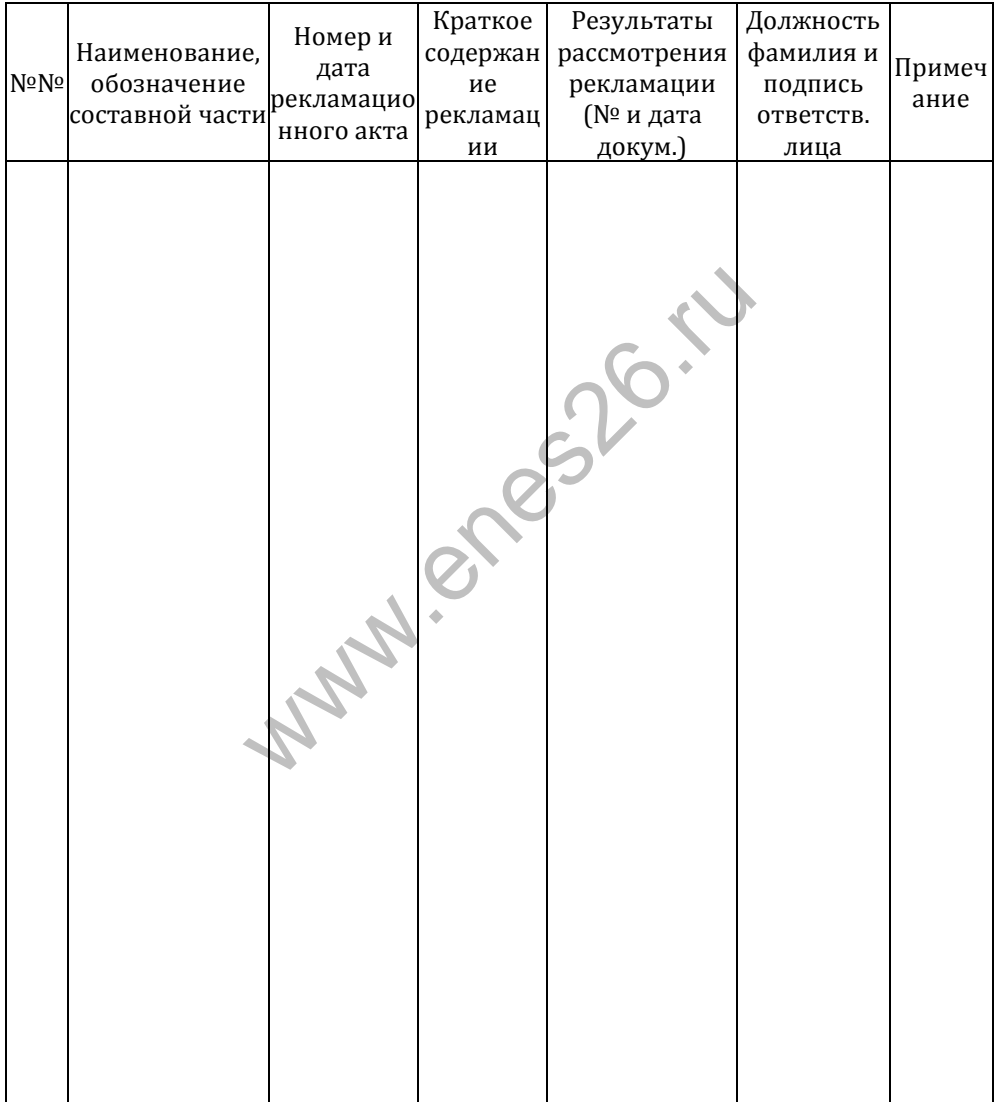